# **III. METODE PENELITIAN**

### **3.1 Waktu dan Tempat**

Penelitian dan perancangan tugas akhir dilaksanakan mulai Agustus 2015 sampai November 2015, bertempat di Laboratorium Teknik Digital, Laboratorium Terpadu Teknik Elektro, Jurusan Teknik Elektro Universitas Lampung dan jadwal penelitian terlampir.

### **3.2 Alat dan Bahan**

Peralatan yang digunakan dalam penelitian dan perancangan tugas akhir ini antara lain :

- a. 1 Unit VTOL *Unmaned Aerial Vehicle.*
- b. 1 Unit *Audio Video Receiver* Boscam 5,8 Ghz 32 Ch.
- c. 1 Unit *Audio Video Transmitter* Boscam RC805.
- d. 1 Unit USB *Stick TV Tuner.*
- e. Baterai *Lithium-Polimer* 7.4v 2000mAh 40~80C.
- f. Laptop.
- g. Software MATLAB.
- h. 1 Unit Kamera CMOS 380 TVL.
- i. 1 Unit GPS Ublox NEO-M8N.

Spesifikasi alat yang digunakan dalam penelitian ini adalah sebagai berikut :

- a. *Video Sender* yang digunakan adalah Boscam RC805 dengan frekuensi pengiriman 5,8 Ghz 32 Ch yang digunakan sebagai pengirim data gambar atau vidio.
- b. Menggunakan USB *Stick TV Tuner* untuk menangkap hasil gambar ke Laptop .
- c. Menggunakan Wahana VTOL *Unmaned Aerial Vehicle* sebagai pengangkut dari perangkat penangkap gambar.
- d. Menggunakan kamera CMOS 380 TVL yang digunakan sebagai media penangkap gambar.
- e. Laptop dan software MATLAB sebagai media pemrogaman dan pengolah citra.
- f. Menggunakan GPS ublox NEO-M8N sebagai alat penentu koordinat lokasi yang akan di ambil citranya.
- g. Menggunakan Mission planer sebagai software untuk GCS Wahana VTOL *Unmaned Aerial Vehicle.*

### **3.4 Spesifikasi Sistem**

Spesifikasi sistem adalah sebagai berikut :

1. Mampu memantau keadaan udara sungai dengan bantuan *Unmanned Aerial Vehicle*, hasil pemantauan akan dikirim menggunakan komunikasi *video sender* dan ditampilkan pada personal komputer berupa GUI (*Graphical User Interface*) dengan sofware MATLAB.

- 2. Dapat melakukan pengiriman data nirkabel menggunakan *video sender 5,2 Ghz.*
- 3. Dapat melakukan penyimpanan lokasi koordinat dengan GPS.
- 4. Perangkat lunak MATLAB sebagai software pengolahan citra.

### **3.5 Metode Penelitian**

Pada penelitian dan perancangan tugas akhir ini, langkah-langkah kerja yang dilakukan adalah sebagai berikut :

### **3.5.1 Studi Literatur**

Studi literatur dilakukan untuk mempelajari berbagai sumber referensi atau teori yang berkaitan dengan penelitian ini. Diantaranya melalui buku, jurnal ilmiah, internet maupun juduljudul skripsi yang berkaitan, antara lain :

- a. Sistem transmisi data
- b. Sistem *video sender*
- c. UAV
- d. Parameter kualitas udara
- e. Pengolahan citra
- f. GPS

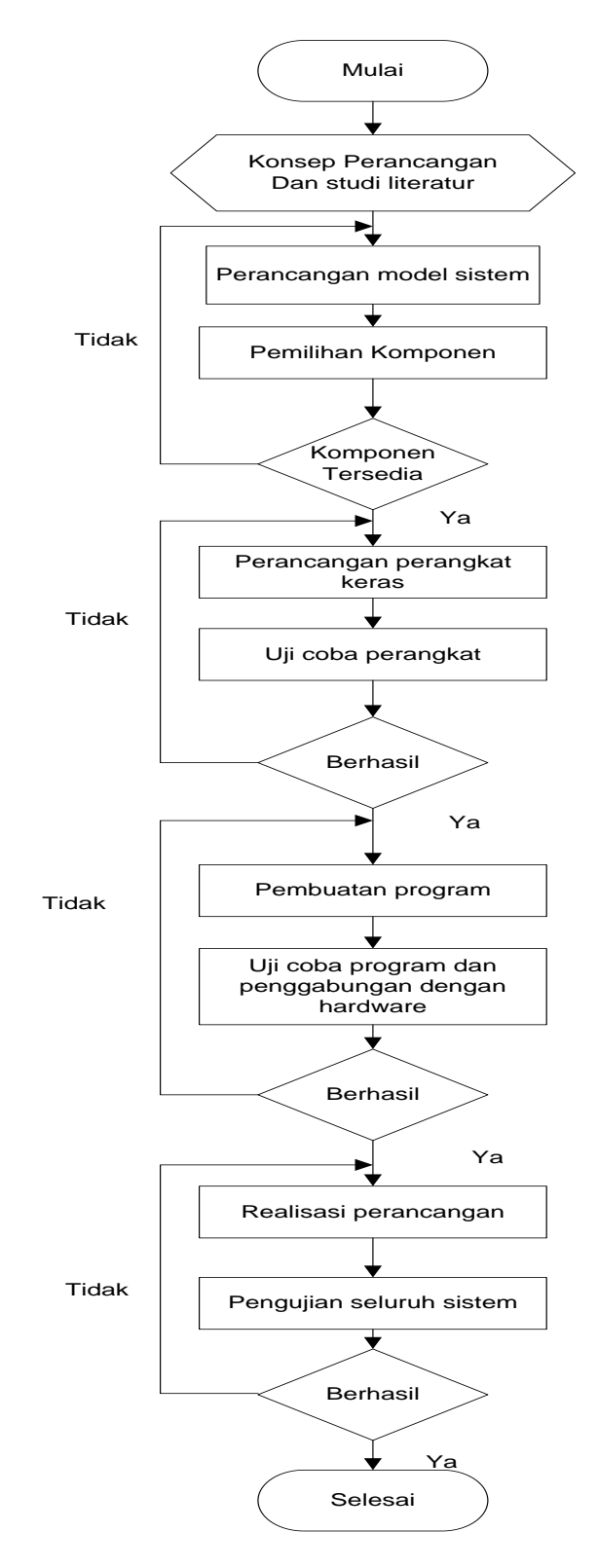

Gambar 3.1. Diagram Alir Penelitian

#### **3.6 Perancangan Perangkat Keras (***hardware***)**

Perancangan blok diagram perangkat keras dibuat untuk mempermudah dalam realisasi alat yang akan dibuat.

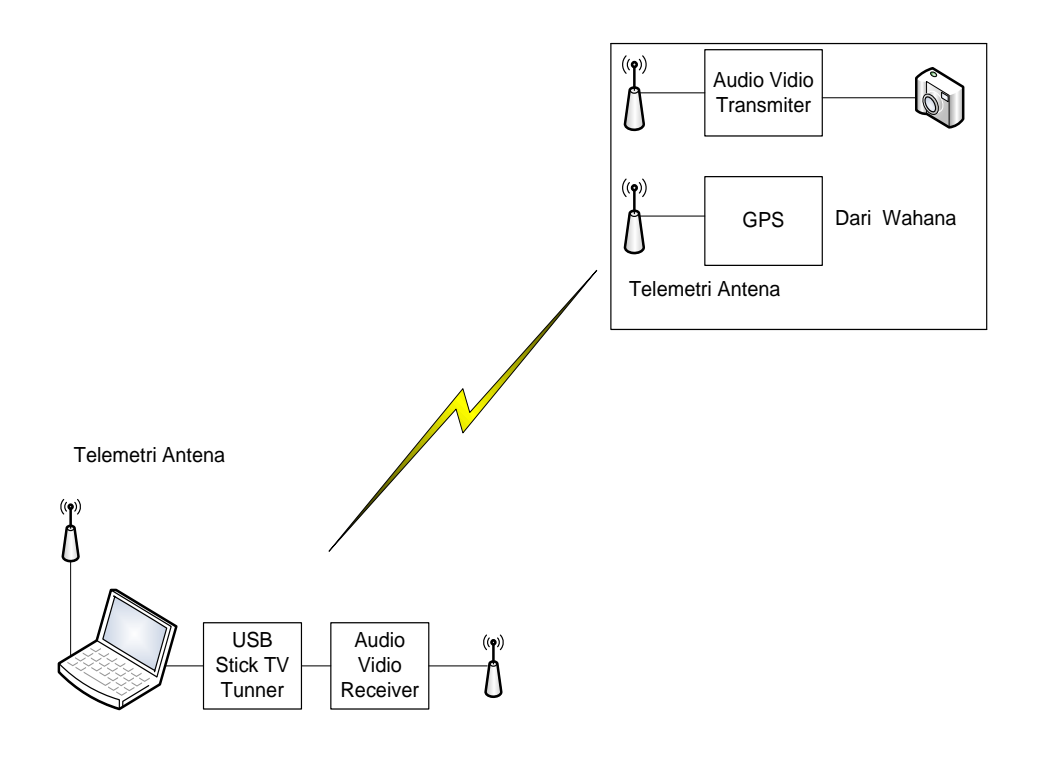

Gambar 3.2 Blok Diagram Sistem

Dari blok diagram diatas terlihat bahwa rancangan dari sistem pengiriman gambar menggunakan sebuah kamera yang akan ditransmisikan menggunakan *video sender* melalui wahana quadcopter VTOL yang selanjutnya akan diintegrasikan menggunakan GPS untuk melihat titik koordinat dari citra yang akan diambil. Ada dua macam antena yang digunakan yaitu antena *video sender* yang digunakan sebagai perangkat pengambilan gambar dan antena telemetri yang digunakan sebagai perangkat pengambilan koordinat lokasi menggunakan GPS.

# **3.7 Perancangan Perangkat Lunak (***software***)**

Perancangan perangkat lunak dibutuhkan untuk menangkap gambar menggunakan software MATLAB yang sekaligus akan mengambil dan mengolah data citra dari gambar. Untuk software GCS sendiri digunakan software mission planer untuk melihat data terbang dari pesawat VTOL.

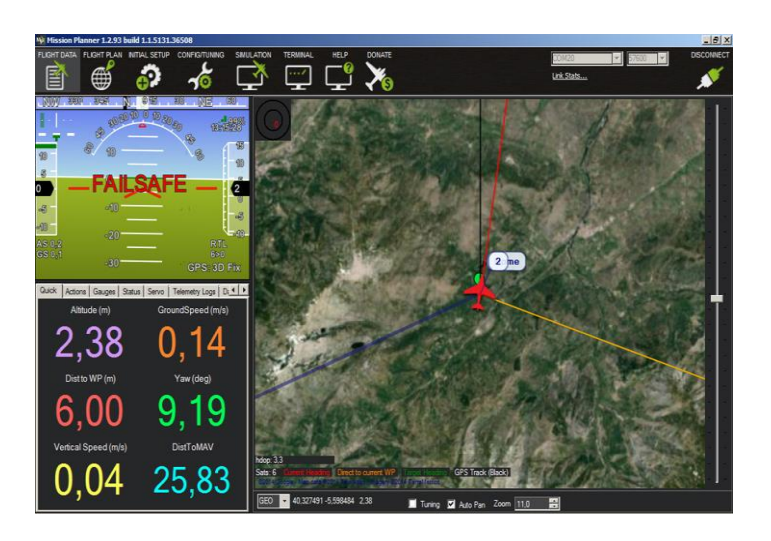

Gambar 3.3 Software *Ground Control Station*

| <b>A. MATLAB 7.120 PAYSER</b>                                                                                                    |                                                                                                    |                                                             |            | $-07$                           |
|----------------------------------------------------------------------------------------------------|----------------------------------------------------------------------------------------------------|-------------------------------------------------------------|------------|---------------------------------|
| Fie Edit Debug Parallel Desktop Window Help                                                                                                    |                                                                                                    |                                                             |            |                                 |
|                                                                                                    | □己三田島の ○ あざめ ◎ Current Folder: Dt Program Flext MATLAB (2011a)bin → □ 30                                                         |                                                             |            |                                 |
| Shortcuts 2) How to Add 2) What's New                                                                                                    |                                                                                                    |                                                             |            |                                 |
| Current Folder                                                                                                    | H. D. P. X Command Window<br>$-0.018$                                                                                            | Workspace                                                   |            | $+0$ $+$ $\times$               |
|                                                                                                    | I = MATLAB + R2011a + bin + - P (0 (0 + (0) New to MATLAB? Watch this Video, see Demos, or read Getting Started.<br>$\mathbf{x}$ | 889951                                                      |            | <b>ED</b> Select data to plot v |
| Name +<br><b>K</b> ediregistry<br>E registry<br>开山山<br>W win32<br>deploytool.bat<br>a) instigatini<br>$\equiv$ lodata.xml<br>lodata.xxd<br><b>Greenwhit</b><br>Tu matlab.bat<br><b>A</b> matlab.exe<br><b>D</b> mbuild bat<br>The mochat<br>Ti mex.bat<br>mexal<br><b>Ill</b> mesest bat<br>mexsetup.pm<br>mexutils.pm<br>mov: modules installer.pm<br>Time mplexec bat<br>ProductRoots<br>worker.bat | fx >>                                                                                                    | Name +<br>X.<br>Command History<br>$-1 - 2011/1/2 1129 - 1$ | Value<br>× | Min<br>$-0.11$                  |
| $\overline{\mathsf{v}}$<br><b>Jetals</b><br>Select a file to view details.                                                                                                    |                                                                                                    |                                                             |            |                                 |
| + Start Ready                                                                                                    |                                                                                                    |                                                             |            | OVR                             |

Gambar 3.4 View Software MATLAB

# **3.8 Analisa dan Kesimpulan**

Analisa dilakukan dengan cara membandingkan hasil pengujian sistem ini baik per bagian maupun secara keseluruhan dengan nilai yang diharapkan dari literatur yang ada.

# **3.9 Pembuatan Laporan**

Akhir dari tahap penelitian ini adalah pembuatan laporan dari semua kegiatan penelitian yang telah dilakukan.